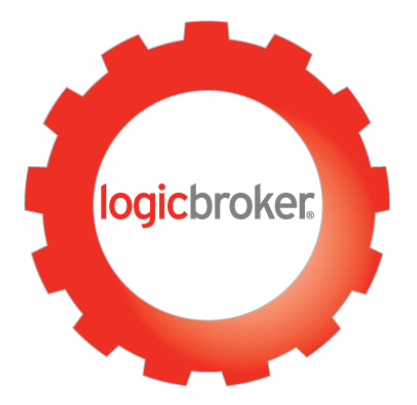

Logicbroker Magento 2.1 Extension User Guide

## **Contents**

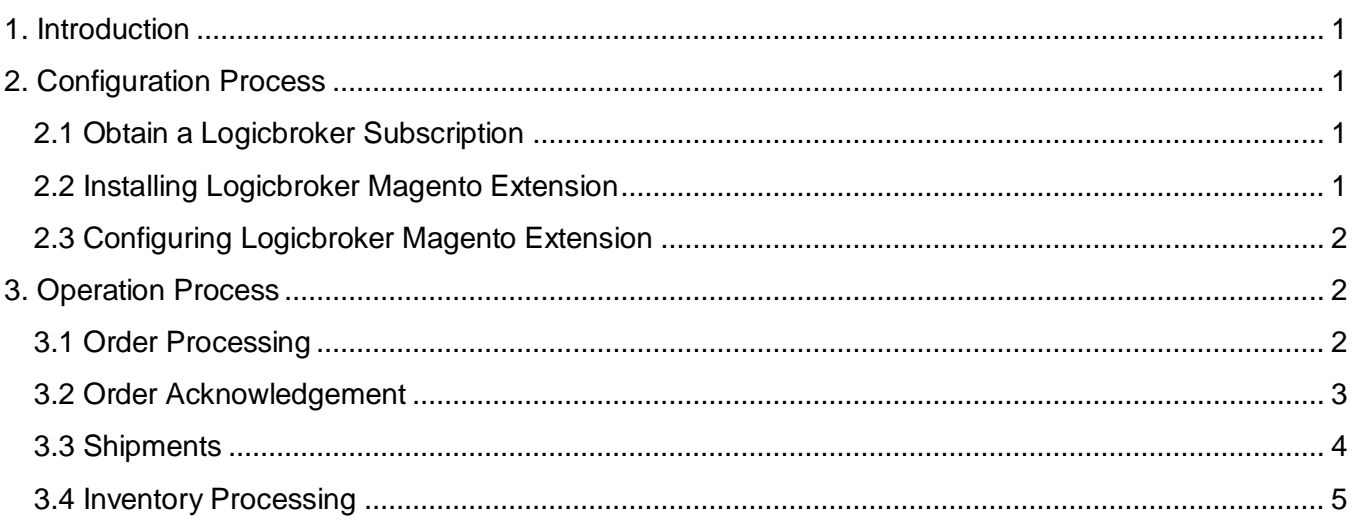

### <span id="page-2-0"></span>**1. Introduction**

Logicbroker Magento 2.1 extension is built for online retailers who are looking to automate their drop ship process and EDI integration directly from their Magento store.

This extension is built for the developer community to demonstrate how easily you can connect Magento stores to Logicbroker platform using Logicbroker API interface. The extension comes with the following integration support:

- Send orders automatically to Logicbroker which will then be distributed to 3PL, warehouse fulfillment, or dropship suppliers
- Receive shipment information including tracking information from Logicbroker directly into Magento
- Receive inventory update from Logicbroker directly into Magento

### <span id="page-2-1"></span>**2. Configuration Process**

The following steps should be followed exactly in the order outlined to have a successful integration.

#### <span id="page-2-2"></span>**2.1 Obtain a Logicbroker Subscription**

You need to sign up for a Logicbroker subscription before you can enable the Logicbroker extension in your store. To do this simply fill out the form Located on<http://www.logicbroker.com/contact-us/> to receive a subscription agreement.

Once you sign a Logicbroker subscription agreement you will get access to the Logicbroker cloud base integration platform. You will also have an access to a sandbox staging environment for testing.

#### <span id="page-2-3"></span>**2.2 Installing Logicbroker Magento Extension**

Once you have a Logicbroker account, you can download Logicbroker extension from the Magento Marketplace or obtain it through the Logicbroker Account Manager. You then install the package just like any other extension. You'll see a Logicbroker tab under the configuration once the package is installed (see below):

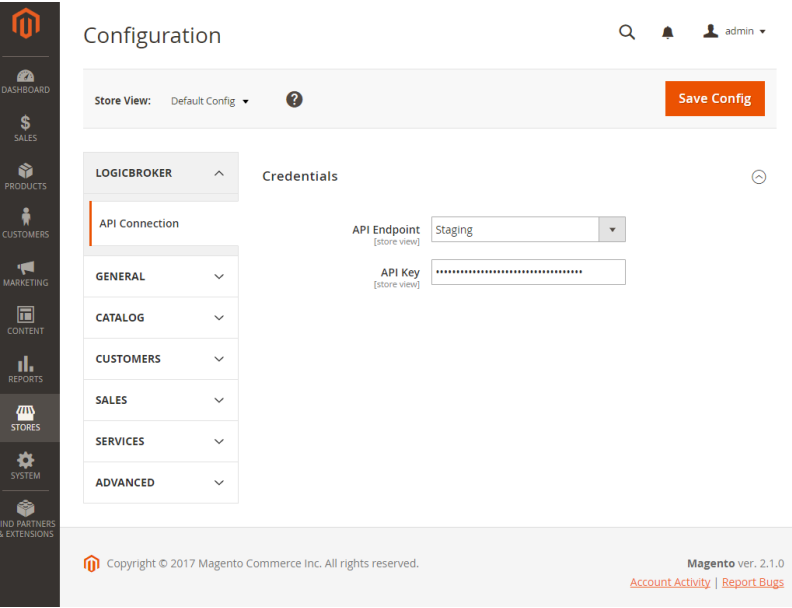

# <span id="page-3-0"></span>**2.3 Configuring Logicbroker Magento Extension**

Once you setup Logicbroker extension you need to connect your Magento store to the Logicbroker platform. You will obtain an API Key either from your Logicbroker staging account or production account. It's highly recommended that you start with your staging account before switching to production. Once you complete all your testing, you can change your Magento store to point to the Logicbroker production environment by changing the API Endpoint to "Production".

For more information as how to obtain your Logicbroker API key please go to [https://dev.logicbroker.com.](https://dev.logicbroker.com/) At this point you are completely configured to start processing orders, shipments, and inventory.

#### <span id="page-3-1"></span>**3. Operation Process**

These steps cover the standard operation process flow for the Logicbroker Magento Extension

#### <span id="page-3-2"></span>**3.1 Order Processing**

Orders are created in Magento following your typical Magento store order processing. Once an order is created, the Logicbroker extension will look for orders that have no "Logicbroker ID"s and push those orders into Logicbroker platform and update the Logicbroker ID in Magento accordingly.

Once orders are in Logicbroker, your trading partner (e.g. 3PLs, drop shippers) will begin receiving orders based on how they are integrated with Logicbroker. Please refer to the Logicbroker Supplier Onboarding page for more information on trading partner set-up- [https://help.logicbroker.com/hc/en-us/categories/201965906-](https://help.logicbroker.com/hc/en-us/categories/201965906-Supplier-Onboarding) [Supplier-Onboarding.](https://help.logicbroker.com/hc/en-us/categories/201965906-Supplier-Onboarding)

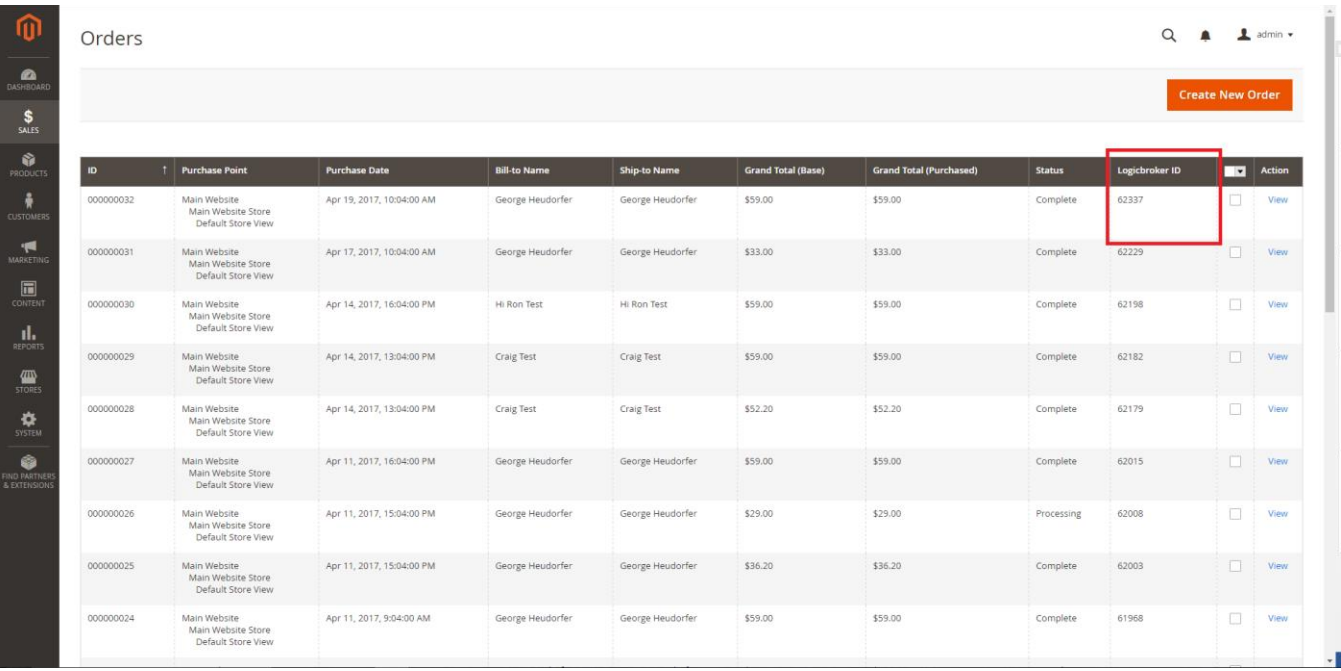

The process of sending orders to Logicbroker are through a Cron Job that's set when you install the extension. For more information you can refer to Jobs\Cron\SendOrders.php code.

#### <span id="page-4-0"></span>**3.2 Order Acknowledgement**

Order acknowledgements are processed based on your trading partners (3PLs or drop shippers) ability to send acknowledgements for orders received. This function allows trading partners to notify a Magento merchant if an order is accepted or rejected. These acknowledgements can be sent in a variety of standard formats. For more information please refer to Logicbroker document standards knowledgebase[https://help.logicbroker.com/hc/en-us/categories/200150379-Document-Standards.](https://help.logicbroker.com/hc/en-us/categories/200150379-Document-Standards)

Order acknowledgements are noted on the order for you to review and confirm that your 3<sup>rd</sup> party trading partner is processing the order (see image below).

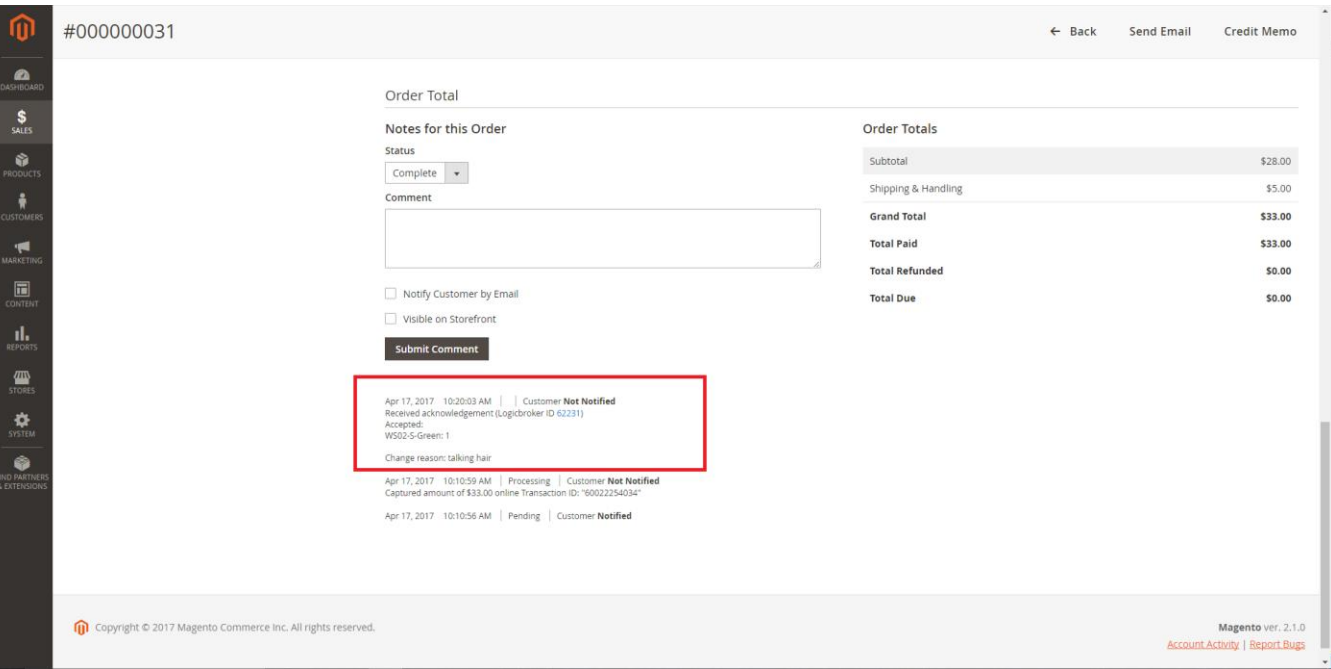

There is a Cron job set to pull for order acknowledgements periodically. For more info please refer to the Jobs\Cron\PullAcks.php code.

### <span id="page-5-0"></span>**3.3 Shipments**

Shipments for orders are processed through Logicbroker platform from your trading partners (3PLs or drop shippers). Shipments can be in any standard formats processed by Logicbroker. For more information please refer to Logicbroker document standards knowledgebase- [https://help.logicbroker.com/hc/en](https://help.logicbroker.com/hc/en-us/categories/200150379-Document-Standards)[us/categories/200150379-Document-Standards.](https://help.logicbroker.com/hc/en-us/categories/200150379-Document-Standards)

Shipments are created in Magento's standard format with tracking information (see image below)

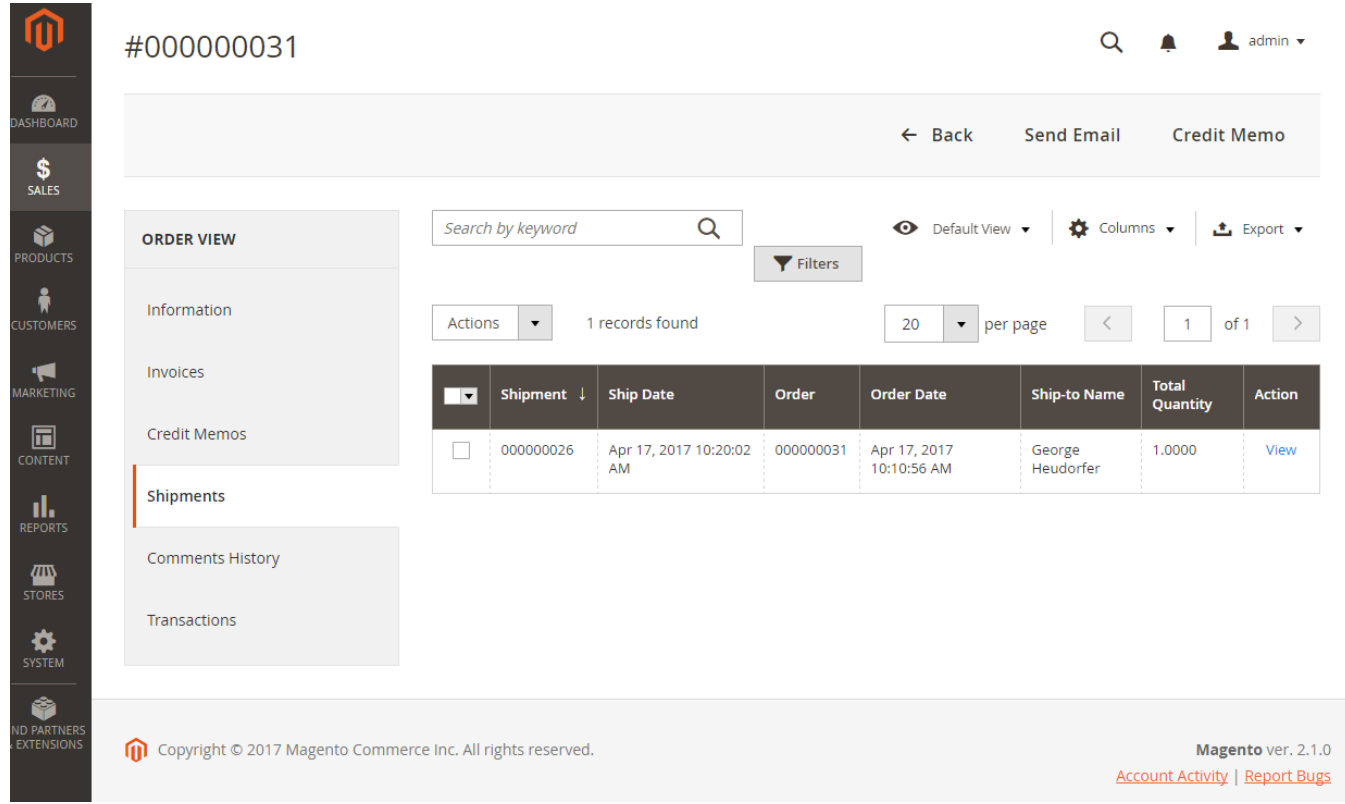

There is a Cron job in Magento pulling for shipments from Logicbroker periodically. For more information please refer to the Jobs\Cron\PullShipments.php code.

# <span id="page-6-0"></span>**3.4 Inventory Processing**

Inventory feeds received by your trading partners (3PLs or drop shippers) are processed as often as they can send them to Logicbroker. Logicbroker process inventory feeds in variety format. Please refer to the Logicbroker Knowledgebase for more information on inventory management[https://help.logicbroker.com/hc/en-us/articles/210146893-Inventory-Management-Page.](https://help.logicbroker.com/hc/en-us/articles/210146893-Inventory-Management-Page) Logicbroker updates your Magento store catalog "Quantity" from the inventory feed once it's processed.

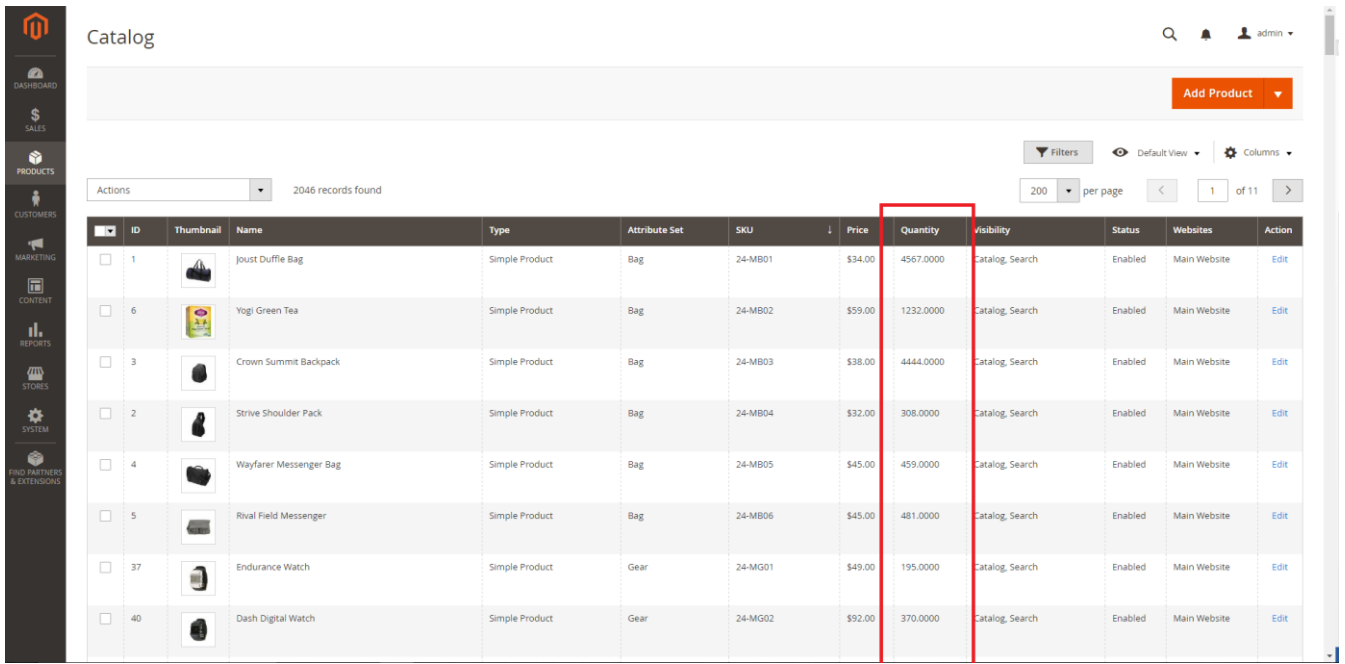

Inventory process happens periodically using a Magento Cron job. For more information please refer to the Jobs\Cron\PullInventory.php code.